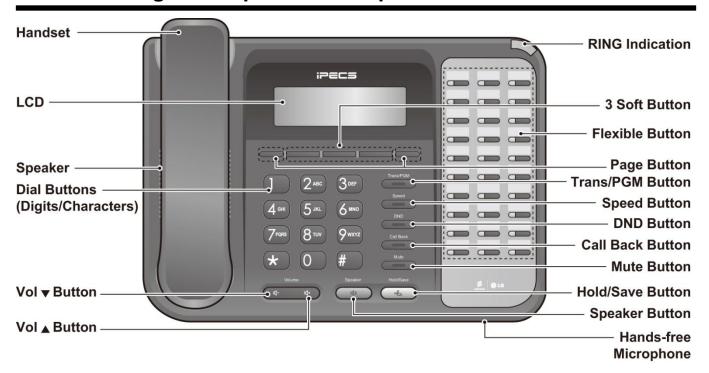

#### **Fixed Feature button definition**

| Button                | Description                                                                                                    |  |  |
|-----------------------|----------------------------------------------------------------------------------------------------|--|--|
| 3 Soft                | Used in conjunction with fixed and flexible features, and the function changes in relation to call progress, as indicated on the LCD display.                                                                                                    |  |  |
| Page                  | Used to change more additional functions on the LCD display .                                                                                                    |  |  |
| Trans/PGM             | This button is used to initiate a call transfer (TRANS) or to enter programming mode (PGM).                                                                                                    |  |  |
| Speed                 | Used to access speed dialing, speed programming, save number redial, and last number redial.                                                                                                    |  |  |
| DND                   | The DND (Do Not Disturb) feature blocks all calls. When DND is active, the red LED in this button is illuminated. When pressed after the Speaker button it is used for setting call forwarding. Used by the attendant to set the Day/Night mode. |  |  |
| Call Back             | A station can initiate a call back request to a busy station. Once that station becomes idle, the initiating station is signaled.                                                                                                    |  |  |
| Mute                  | Toggle outgoing audio; red LED illuminates.                                                                                                    |  |  |
| Volume                | The volume button adjusts the audio levels for ringing, handset and speakerphone functions.                                                                                                    |  |  |
| Speaker               | Speaker toggles the speakerphone state, and the red LED is illuminated when the speakerphone is active.                                                                                                    |  |  |
| Hold/Save             | This button is used to put a call on hold or save information when programming.                                                                                                    |  |  |
| 30 Flexible           | Some flexible buttons are pre-programmed in the system for line appearances, loop functions etc. The remaining flexible buttons can be user-programmed.                                                                                          |  |  |
| Visual Ringing LED    | Illuminates when there is a message (in some cases when phone is ringing).                                                                                                    |  |  |
| LCD Display           | Displays information about telephone status, dialing directories, and message information.                                                                                                    |  |  |
| Hands-free Microphone | Microphone is used for hands-free speakerphone function.                                                                                                    |  |  |

### **LDP Keyset User Operation**

#### Receiving calls \_ Answering a Call While Idle :

1. Lift the handset and the call will be connected.

#### Responding to a Call While Busy

- 1. Press [Hold/Save] and/or
- 2. Press the flashing CO line button.

# Answering Calls to Other Stations To answer a call ringing at another station:

- 1. Lift the handset,
- 2. Dial \*77 (Direct Call Pick-Up code),
- Dial the Intercom Number of the ringing station; the call will be connected.

# To answer a call ringing at a station in your group:

- Lift the handset,
- Dial \* \* (Group Call Pick-Up code), the call is connected.

### Using Do-Not-Disturb (DND) to Block Incoming Calls

#### To toggle DND ON and OFF:

1. Press the [DND] button.

### Forwarding calls to another Station or Voice Mail

## To activate Call Forward from your phone to another phone or internal system resource:

- 1. Lift the handset, (or press Speaker)
- 2. Press the [Fwd] Soft button,
- 3. Dial the type of forward code 1-4
- 4. Dial the destination number.

### Placing Intercom calls To place an Intercom call:

- 1. Lift the handset.
- 2. Dial the Intercom number of the desired station,
- 3. On answer or Splash tone, speak to the called party.

## Using Camp-On when calling a busy station To Camp-On (wait off-hook) for a busy station:

1. Press [\*] and wait an answer.

### Using Last Number Redial (LNR)

#### To dial the Last Number for an external call:

- 1. Lift the handset.
- 2. Select the [Redial] Soft button,
- Press [▼ volume ▲] to select from the last 10 numbers dialed,
- Press the [Send] Soft button or [Hold/Save].

#### Using System Speed Dial Numbers To place a call using System Speed Dial:

- 1. Lift the handset,
- 2. Press the [Speed] button,
- 3. Dial the desired System Speed Dial bin number

### Using and Entering Station Speed Dial Numbers

#### To place a call using Station Speed Dial:

- 1. Lift the handset,
- 2. Press [Speed],
- 3. Dial the desired Station Speed Dial bin number

# To enter a Station Speed Dial number with CO Line and Name:

- 1. Press [Trans/PGM],
- 2. Press [Speed],
- 3. Dial the desired Station Speed Dial bin number,
- 4. Select/dial the CO line/group,
- 5. Dial the desired number to be stored,
- 6. Press [Hold/Save],
- Enter the associated name if desired, using the alpha-numeric entry chart,
- 8. Press [Hold/Save].

### To assign a Station Speed Dial number directly to a Flex button:

- 1. Press [Trans/PGM],
- Press the desired [Flexible] button,
- Dial the desired number including CO Line/Group access code
- Press [Hold/Save],
- Enter the associated name if desired, using the Character Entry chart,
- 6. Press [Hold/Save].

### ACNR: To retry a busy external number until answered

#### To set up an ACNR, while on an outgoing call:

- 1. Use the Navigation button to display the next menu and select the [ACNR] Soft button,
- 2. Hang-up handset.

#### To cancel the ACNR request:

1. Press the [ACNR] Soft button.

### Call Transfer: Sending a call to a different destination

#### To Transfer an active call:

- 1. Press [Trans/PGM].
- 2. Call receiving party,
- 3. Hang-up with or without announcement.

# Call Hold: Placing a call in a waiting state To place a call on Hold:

1. Press [Hold/Save].

### Joining Multiple People in a Conference To establish a Conference:

- Establish call with one of the desired conference parties,
- 2. Select the [Conf] Soft button,
- 3. Establish call with the other conference party,
- 4. Select the [Conf] Soft button,
- Select the [Conf] Soft button again to establish the conference.

#### To place a Conference on Hold:

1. Press the [Hold/Save] button.

#### To retrieve the Conference:

1. Select the [Conf] Soft button.

#### To make an External-parties-only Conference:

- 1. Establish conference with two external parties,
- 2. Select the [Conf] Soft button to exit.

#### To enter pre-opened Conference Room:

1. Dial \*59 X where X is the conference room number.

- ▶ Press the [Trans/PGM] button
- ▶ Enter the desired feature code below table

| CODE | FUNCTION                                 | CODE | FUNCTION                            |
|------|------------------------------------------|------|-------------------------------------|
| 11   | Station Ring Type                        | 51   | Set Preselected: Custom Message     |
| 12   | CO Ring Type                             |      | PGM Custom Message                  |
| 13   | 13 Answer Mode (Tone, H/free or Privacy) |      | Activate Conference Room            |
| 14   | Call Coverage Attribute                  |      | De-activate Conference Room         |
| 15   | Station Ring Download                    |      | Monitor Conference Group            |
| 19   | EAR-Mic. Headset                         |      | Speaker, Headset, Bluetooth Mode    |
| 21   | COS Down (Lock handset)                  |      | Headset Ring Mode                   |
| 22   | COS Restore (Unlock handset)             | 71   | LCD Display Language                |
| 23   | Walking COS                              | 72   | MPB Version Details                 |
| 24   | ICR Scenario                             | 73   | BGM (Background Music)              |
| 25   | LIP Keyset Status                        | 74   | Register STATION Name               |
| 26   | Call Profile                             | 75   | Display Phone IP Address            |
| 31   | Message Retrieve Method                  | 77   | Display MAC Address                 |
| 32   | Message Retrieve Example                 | 78   | Network Configuration               |
| 33   | User Authorization Register (Password)   | 79   | Display Phone Version               |
| 34   | DID DISA Call Wait                       | 7*   | Display Unlock Key & Add-On Package |
| 35   | Choice Executive/Secretary Message       | *0   | Hot Desk Login                      |
| 36   | Send SMS Message                         | *6   | Set Forced Forward Destination      |
| 37   | Register Mobile Extension                | *7   | Forced Forward to Destination       |
| 38   | Activate Mobile Extension                | *8   | Register Bluetooth                  |
| 39   | Register Mobile CLI                      | *9   | Bluetooth Usage                     |
| 30   | VM Mobile Notify                         | **   | Hot Desk Log Out                    |
| 41   | Set Wake Up Time                         | 10   | Enblock Mode                        |
| 42   | Wake Up Disable                          |      |                                     |

- ▶ Press the [Trans/PGM] button
- ► Enter the desired feature code below table
- Note: After pressing 0 enter your STN number & password.

| CODE | FUNCTION                                 | CODE | FUNCTION                      |
|------|------------------------------------------|------|-------------------------------|
| 01   | Print [Main Menu]                        | 05   | Message [Main Menu]           |
| 011  | SMDR [Sub Menu]                          | 051  | Set Preset Custom Message     |
| 0111 | Print SMDR (STA BASE)                    | 052  | DND / FWD / MSG Cancel        |
| 0112 | Delete SMDR                              | 053  | Custom Message Register       |
| 0113 | 0113 Display Call Charge                 |      | Monitor Conference Room       |
| 0114 | 4 Abort Printing                         |      | Delete Conference Room        |
| 0115 | Print Lost Call                          | 06   | Record Voice Announcements    |
| 0116 | Delete Lost Call                         | 07   | Supplementary [Main Menu]     |
| 012  | Traffic [Sub Menu]                       | 071  | Register Station Name         |
| 0121 | Print All Summary                        | 072  | Isolate CO Fault              |
| 0122 | Print All Periodic                       | 073  | Auto Day/Night/Timed Program  |
| 0123 | Abort Periodic Print                     | 074  | External BGM Port 1           |
| 0124 | Prtint Attendant Traffic                 | 075  | External BGM Port 2           |
| 0125 | Print Call Summary                       | 076  | LCD Display Language          |
| 0126 | Print Call Hourly                        | 077  | PTT Login / Logout            |
| 0127 | Print Hardware Usage                     | 078  | Display CPU Redundancy State  |
| 0128 | Print CO Summary                         | 079  | Font Set                      |
| 0129 | Print CO Hourly                          | 070  | Contrast Set                  |
| 02   | COS [Main Menu]                          | 08   | Emergency History             |
| 021  | Set Intercom Only Mode                   | 09   | USB [Main Menu]               |
| 022  | Restore COS                              | 091  | USB Upgrade                   |
| 03   | Authorization [Main Menu]                | 092  | USB DB Download               |
| 031  | Register Authorization                   | 093  | USB DB Upload                 |
| 032  | Erase Authorization                      | 0#   | WHTU DECT Subscribe (UCP/LIK) |
| 04   | Date and Time [Main Menu]                | F1   | WTU Subscribe Enable          |
| 041  | Change Date & Time                       | F2   | WTU Unsubscribe               |
| 042  | LCD Date Mode                            | F3   | AC Code                       |
| 043  | LCD Time Mode                            | F4   | Park Number View              |
| 044  | Set Wake Up                              | F5   | WTU User Authenticate         |
| 045  | Disable Wake Up                          | F6   | Park Number Register          |
| 046  | Network Time & Date (0:off,1:ISDN,2:NTP) |      | WTU Subs All Data Erase       |
| 047  | Attendant Hotdesk Login                  | F8   | WTU Subscription Erase        |
| 048  | Attendant Hotdesk Logout                 | F9   | DECT Mobility                 |